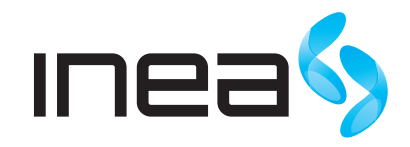

# Cisco EPC3928AD

Instrukcja obsługi modemu WiFi

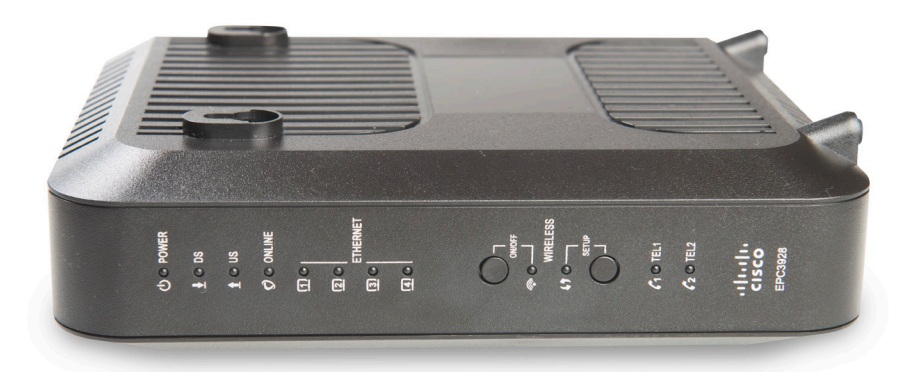

inea.pl Infolinia: 61 222 22 22

# SPIS TREŚCI

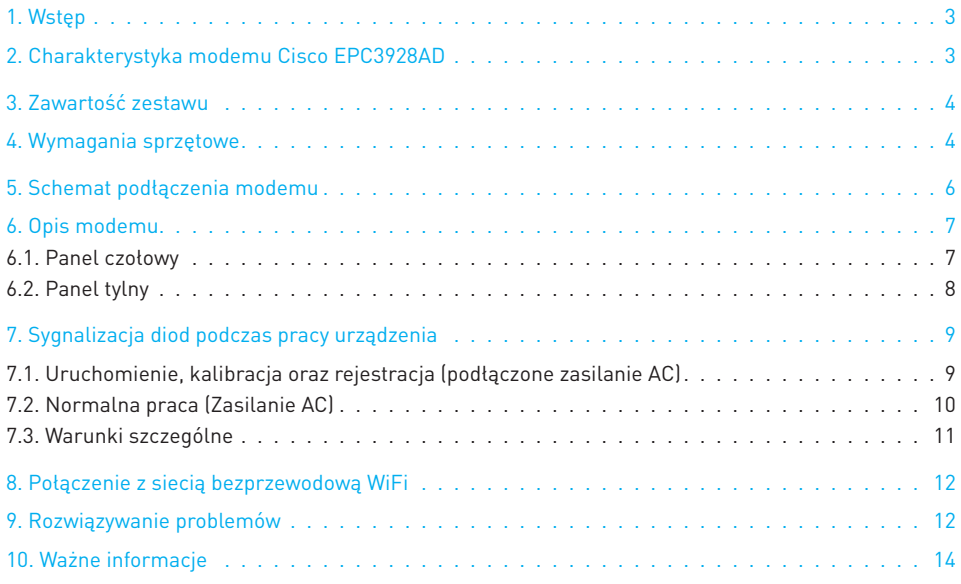

### UWAGA:

Aktualną wersję instrukcji w formie elektronicznej można pobrać ze strony inea.pl.

# 1. WSTĘP

Modem Cisco EPC3928AD to urządzenie, które zapewnia przewodowy i bezprzewodowy dostęp do szerokopasmowego Internetu oraz umożliwia wykonywanie połączeń telefonicznych.

Można podłączyć do niego komputery przy pomocy kart bezprzewodowych lub poprzez kable Ethernet. Modem został zaprojektowany zgodnie ze standardami DOCSIS 3.0, 2.0 oraz 1.x wraz ze specyfikacjami PacketCable i EuroPacketCable, zapewniającymi niezawodność i wysokie parametry pracy.

Modem jest wyposażony w anteny WiFi 2x2 pracujące w paśmie 2.4Ghz oraz 3x3 pracujące w paśmie 5Ghz. Urządzenie umożliwia równoległą pracę w obydwu tych pasmach.

### 2. CHARAKTERYSTYKA MODEMU CISCO EPC3928AD

- Zapewnia szybki, szerokopasmowy dostęp do Internetu.
- Wbudowane 2 linie telefoniczne do obsługi VoIP.
- 4 porty Ethernet 1000/100/10 BASE-T.
- Bezprzewodowy punkt dostępu 802.11n.
- Zabezpieczona konfiguracja WiFi (WPS zabezpieczenie połączenia bezprzewodowego) włączana przez naciśnięcie dedykowanego przycisku, zapewniająca uproszczoną i bezpieczną bezprzewodową konfigurację.
- Oznaczone kolorami porty interfejsu oraz kable zapewniające łatwy i szybki montaż oraz konfigurację.
- Możliwość automatycznego uaktualnienia oprogramowania modemu przez dostawcę usług internetowych.
- Atrakcyjna, kompaktowa obudowa umożliwiająca pracę w poziomie, pionie lub montaż na ścianie.

# 3. ZAWARTOŚĆ ZESTAWU

W pudełku znajdują się następujące elementy:

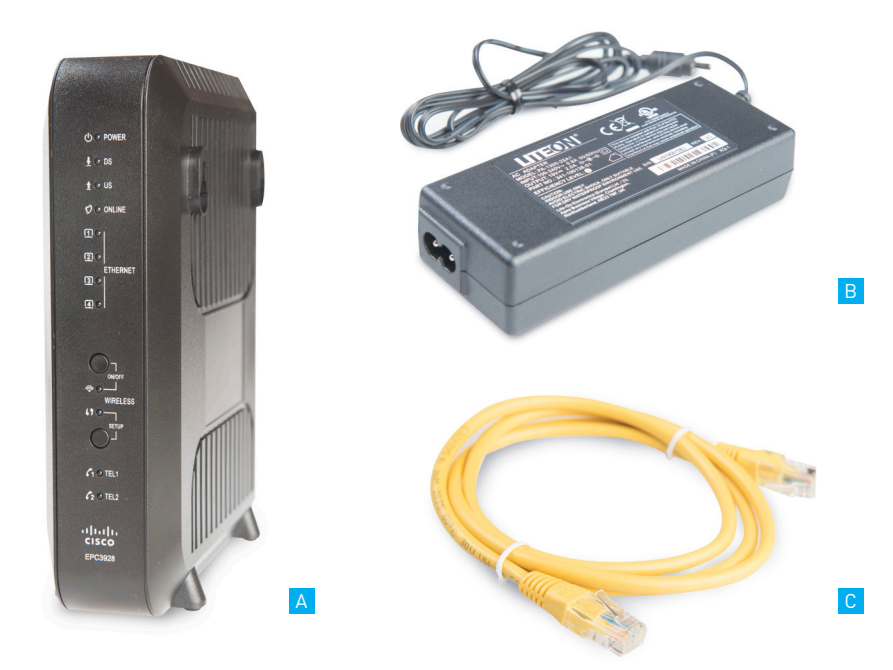

- A Modem Cisco EPC3928AD
- B Zasilacz AC
- C Kabel Ethernet (CAT5/RJ-45)

# 4. WYMAGANIA SPRZĘTOWE

Aby zapewnić wydajną pracę modemu należy sprawdzić, czy wszystkie urządzenia internetowe podłączone do systemu spełniają minimalne wymagania sprzętowe i systemowe.

#### PC

- PC z procesorem Pentium MMX 133 lub szybszym
- 32 MB RAM
- Oprogramowanie do przeglądania stron
- Napęd CD-ROM

### Apple Macintosh

• MAC OS 7.5 lub nowszy 32 MB RAM

#### Wymagania systemowe

- PC z systemem operacyjnym Microsoft Windows 95 (lub późniejszy) lub komputer Apple Macintosh z zainstalowanym protokołem TCP/IP
- Zainstalowana i sprawna karta sieciowa Ethernet 10/100/1000 BASE-T
- Działa w systemie Linux

#### UWAGA:

Nie otwieraj pokrywy produktu. Otwarcie lub zdjęcie pokrywy może spowodować niebezpieczeństwo porażenia prądem elektrycznym oraz powoduje utratę gwarancji.

#### UWAGA:

Odłącz zasilanie przed instalacją. Do zasilania modemu Cisco EPC3928AD należy używać oryginalnego zasilacza dołączonego do zestawu. Zastosowanie innego może spowodować uszkodzenie modemu.

Aby zapobiec przegrzaniu, konieczne jest zapewnienie odpowiedniej wentylacji i przechowywanie modemu z dala od źródeł ciepła.

# 5. SCHEMAT PODŁĄCZENIA

Modem służy do zapewnienia łączności telefonicznej i łącza internetowego, które może być wykorzystywane także przez inne urządzenia domowe lub biurowe. Wykorzystanie takiego łącza przez wiele urządzeń nazywane jest siecią.

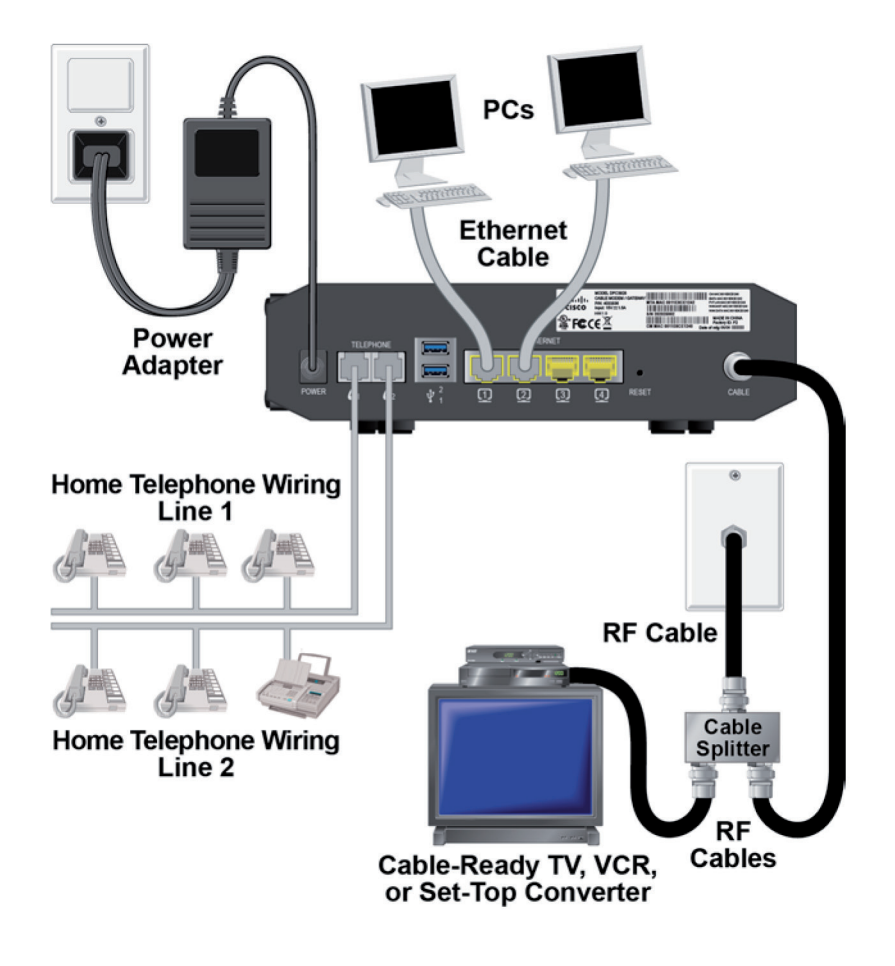

Rysunek poglądowy.

Na powyższym schemacie pokazano jedną z wielu dostępnych opcji sieci.

# 6. OPIS MODEMU

### 6.1. PANEL CZOŁOWY

Poniższa ilustracja przedstawia panel czołowy urządzenia

- A POWER dioda sygnalizująca zasilanie.
- B DS (Downstream) dioda sygnalizująca, że modem odbiera dane z sieci kablowej.
- C US (Upstream) dioda sygnalizująca, że modem wysyła dane do sieci kablowej.
- D ONLINE dioda sygnalizująca pełną gotowość modemu do pracy.
- E ETHERNET 1 4 dioda sygnalizująca, że urządzenie jest podłączone do jednego z portów Ethernet. Migotanie diody oznacza transfer danych za pomocą połączenia Ethernet.
- F WIRELESS LINK (łącze bezprzewodowe) dioda sygnalizująca sprawny Punkt Dostępu Bezprzewodowego. Migotanie diody oznacza bezprzewodowy transfer danych. Status OFF oznacza, że Punkt Dostępu Bezprzewodowego został wyłączony przez użytkownika.

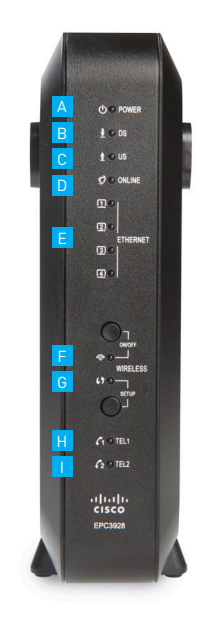

G WIRELESS SETUP (konfiguracja bezprzewodowa)

– status OFF (stan normalny) oznacza wyłączoną konfigurację bezprzewodową. Migotanie sygnalizuje włączenie konfiguracji przez użytkownika w celu dodania nowych, bezprzewodowych odbiorników do bezprzewodowej sieci.

H TEL 1 – dioda sygnalizująca aktywne połączenie telefoniczne. Migotanie sygnalizuje użycie 1 linii telefonicznej. OFF sygnalizuje wyłączoną 1 linię telefoniczną.

**I TEL 2 – dioda sygnalizująca aktywne połączenie telefoniczne.** Migotanie sygnalizuje użycie 2 linii telefonicznej. OFF sygnalizuje wyłączoną 2 linię telefoniczną.

#### UWAGA:

W momencie zakończenia rejestracji bramki w sieci, diody POWER, DS, US oraz ONLINE powinny się świecić nieprzerwanie, sygnalizując uruchomiony i w pełni sprawny modem.

### 6.2. PANEL TYLNY

Na poniższej ilustracji przedstawiono panel tylny modemu Cisco EPC3928AD.

- A POWER gniazdo zasilające.
- B ON/OFF przełącznik umożliwiający włączanie i wyłączanie zasilania bramki bez odłączania kabla zasilającego.
- C TEL 1 i 2 porty RJ-11 do podłączenia linii telefonicznej z tradycyjnymi aparatami telefonicznymi lub faksem.
- D USB-port USB.
- E ETHERNET port RJ-45 Ethernet do podłączenia z portem Ethernet komputera PC lub z siecią lokalną.
- F RESET krótkie naciśnięcie (1-2 sekundy) tego przycisku powoduje ponowne uruchomienie bramki. Przytrzymanie przełącznika powyżej 10 sekund powoduje przywrócenie domyślnych ustawień fabrycznych oraz ponowne uruchomienie bramki.
- G CABLE złącze RF umożliwia podłączenie sygnału z sieci dostawcy usługi.

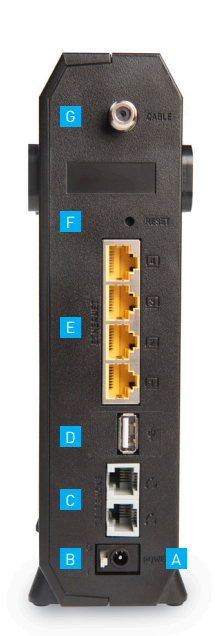

#### UWAGA:

Nie należy podłączać komputera jednocześnie do portu Ethernet i USB. Może to spowodować nieprawidłowe funkcjonowanie modemu.

#### UWAGA:

Przycisk RESET służy wyłącznie do celów serwisowych. Należy go używać jedynie na polecenie dostawcy usług internetowych. Naciśnięcie tego przycisku może spowodować utratę wybranych ustawień bramki.

# 7. SYGNALIZACJA DIOD PODCZAS PRACY URZĄDZENIA

Poniżej przedstawiono status diod LED na przednim panelu, sygnalizujący różne stany pracy modemu.

ON – dioda świeci światłem stałym OFF – dioda nie świeci się PULS – dioda pulsuje

### Wyjaśnienie skrótów z tabeli:

DS (downstream) – połączenie z sieci kablowej do modemu US (upstream) – połączenie od modemu do sieci kablowej CPE – urządzenie sieciowe abonenta (np. karta sieciowa komputera)

### 7.1. URUCHAMIANIE, KALIBRACJA ORAZ REJESTRACJA (PODŁĄCZONE ZASILANIE AC)

W poniższych tabelach zaprezentowano kolejność wykonywanych kroków oraz sygnalizację za pomocą diod LED modemu w momencie uruchamiania, kalibracji i rejestracji w sieci, po podłączeniu bramki do zasilania AC.

Po zakończeniu kroku 11 "Zakończenie rejestracji telefonicznej" modem przechodzi bezpośrednio do trybu normalnej pracy.

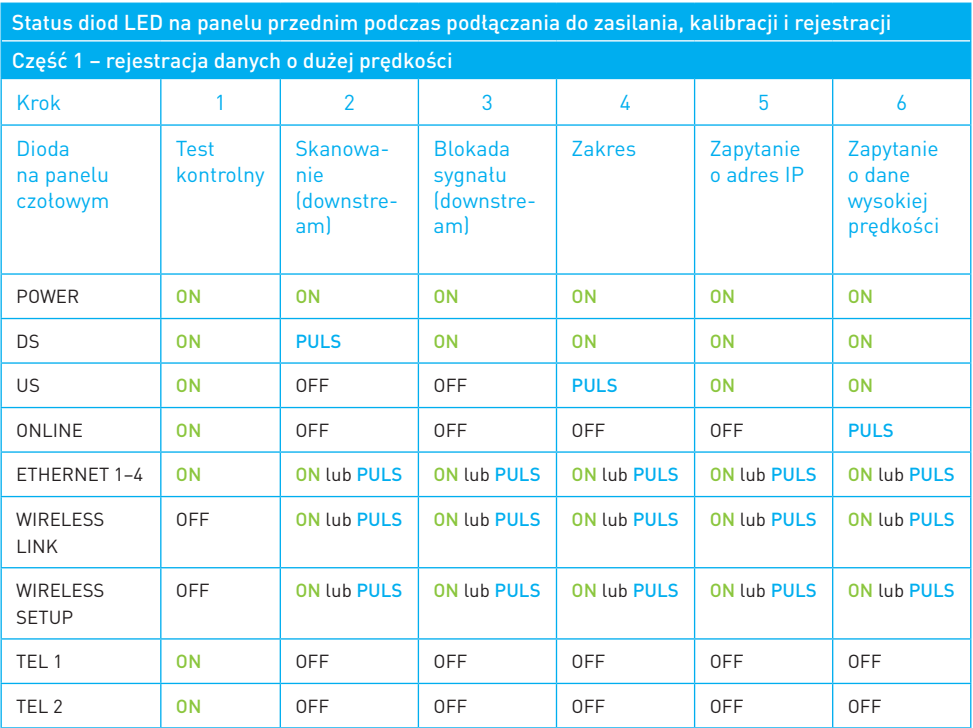

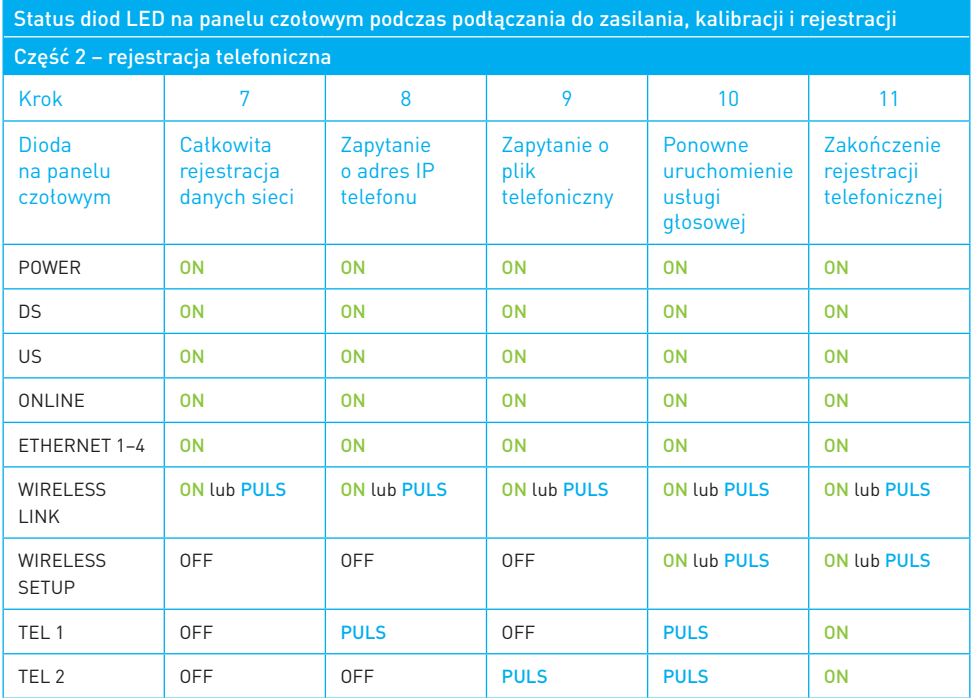

### 7.2. NORMALNA PRACA (ZASILANIE AC)

W poniższej tabeli przedstawiono status diody LED na panelu czołowym podczas normalnej pracy modemu po włączeniu zasilania AC.

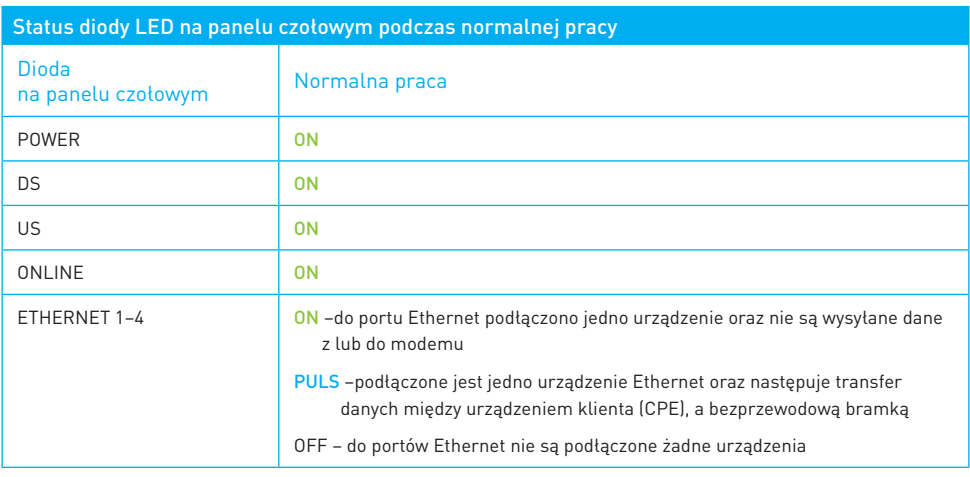

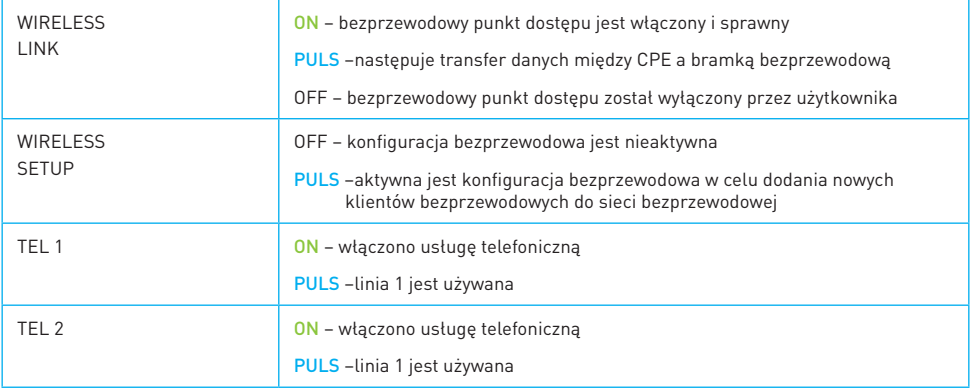

# 7.3. WARUNKI SZCZEGÓLNE

Status diod w warunkach szczególnych, sygnalizujących brak dostępu do sieci.

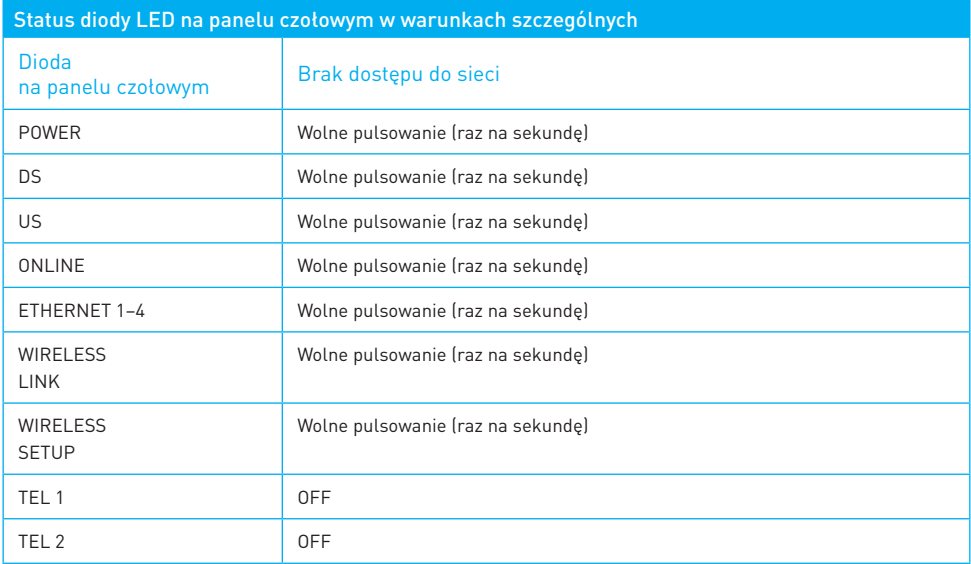

# 8. POŁĄCZENIE Z SIECIĄ BEZPRZEWODOWĄ WIFI.

Domyślne dane dostępowe do sieci WiFi (SSID oraz hasło) dołączone są do urządzenia w postaci naklejki umiejscowionej na spodzie urządzenia.

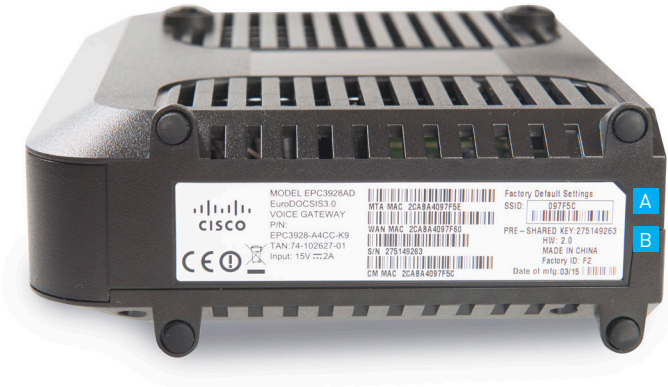

A SSID B Domyślne hasło

Domyślna nazwa i hasło dla sieci bezprzewodowej

# 9. ROZWIAZYWANIE PROBLEMÓW

#### 9.1. W przypadku nieprawidłowego działania usług postępuj zgodnie z poniższymi wskazówkami:

- Sprawdź, czy wtyczka zasilacza modemu jest poprawnie umieszczona w modemie i gniazdku elektrycznym.
- Upewnij się, że wszystkie urządzenia są podłączone do modemu w prawidłowy sposób - zgodny z instrukcją obsługi – przy użyciu sprawnego okablowania, zalecanego typu.
- Zwróć uwagę, czy kolor i stany diod na panelu modemu sygnalizują prawidłowy status pracy urządzenia i połączeń.
- Wyłącz modem z prądu, odczekaj kilka minut i włącz go ponownie.

#### 9.2. W przypadku problemów z dostępem do sieci Internet:

• Zweryfikuj konfigurację TCP/IP karty sieciowej urządzenia podłączonego do sieci.

- Spróbuj wyłączyć pozostałe karty sieciowe, jeśli masz ich więcej.
- Sprawdź, czy Twoje urządzenie dostępowe otrzymuje z serwera DHCP modemu adres IP oraz adresy serwerów DNS.
- 9.3. W przypadku problemów z połączeniem bezprzewodowym:
- Sprawdź, czy dioda WiFi na modemie jest aktywna (świeci światłem stałym).
- Sprawdź na stronie zarządzania urządzeniem, czy sieć bezprzewodowa jest włączona.
- Jeśli sieć bezprzewodowa została wyłączona przy pomocy przycisku WLAN, należy włączyć ją ponownie przyciskając przycisk WLAN na przednim panelu urządzenia.
- Sprawdź, czy urządzenie, z którego korzystasz jest uprawnione do korzystania z Twojej sieci.
- Upewnij się, że urządzenie, na którym występuje problem, jest połączone z siecią WiFi skonfigurowaną przez Ciebie.
- Upewnij się, że urządzenie dostępowe jest ustawione w taki sposób, że sygnał nie jest tłumiony przez przeszkody stałe (ściany, strop, duże metalowe elementy znajdujące się w pobliżu), znajdujące się pomiędzy punktem dostępowym (modemem), a urządzeniem odbiorczym.
- Upewnij się, że odległość urządzenia odbiorczego od punktu dostępowego (modemu) nie jest zbyt duża.
- Spróbuj zmienić kanał częstotliwości.
- Spróbuj rozłączyć się i połączyć ponownie z siecią bezprzewodową.

#### UWAGA:

Przepustowość sieci bezprzewodowej WiFi jest uzależniona od wielu czynników zewnętrznych i warunków panujących w najbliższym otoczeniu m.in.:

- od użytego standardu połączenia (standard 802.11 b/g/n),
- wydajności kart sieciowych i urządzeń podłączonych do sieci,
- od ilości urządzeń sieciowych jednocześnie korzystających z sieci bezprzewodowej,

- zakłóceń transmisji generowanych przez inne nadajniki pracujące w tym samym zakresie częstotliwości lub urządzenia wytwarzające fale elektromagnetyczne o częstotliwości ≈2.4GHz lub 5Ghz

- odległości urządzenia od punktu dostępowego (modemu),

- przeszkód tłumiących sygnał (ściany, strop, duże metalowe elementy znajdujące się w pobliżu modemu), znajdujących się pomiędzy punktem dostępowym (modemem) a urządzeniem podłączonym do sieci.

#### UWAGA:

W przypadku, gdy zauważysz znaczącą rozbieżność pomiędzy parametrami usługi oferowanymi przez dostawcę a rzeczywistą przepustowością, sprawdź przepustowość łącza wykorzystując do testu połączenie kablowe komputera z modemem. Wydajność sieci bezprzewodowej WiFi jest niższa niż bezpośredniego połączenia kablowego.

#### UWAGA:

Do zasilania modemu Cisco EPC3928AD należy używać dołączonego do zestawu oryginalnego zasilacza. Zastosowanie innego może spowodować uszkodzenie modemu.

#### UWAGA:

Aby zapobiec przegrzewaniu urządzenia, konieczne jest zapewnienie odpowiedniej wentylacji i przechowywanie modemu z dala od źródeł ciepła.

#### UWAGA:

Modem przeznaczony jest do użytku wewnątrz budynków. Nie otwieraj pokrywy produktu. Otwarcie lub zdjęcie pokrywy może spowodować niebezpieczeństwo porażenia prądem elektrycznym.